# Custom Modules

## **Overview**

Custom Apache and PHP modules, also known as "Opt Mods" and "optmods", add features to the EasyApache system. You can access these modules from the command line and the WHM interface. EasyApache will compile these custom modules, as well the other modules you select, into PHP and Apache.

### **Important:**

EasyApache 4 (EA4) does **not** use optmods.

# **Before you begin**

You can find documentation about custom modules for your server in the following locations:

- WHM Navigate to the *cPanel::Easy Framework POD* documentation in EasyApache 3's Help interface (Home >> Software >> EasyApache 3 >> Help).
- Command Line /usr/local/cpanel/scripts/easyapache --perldoc

#### **Notes:**

- If you experience problems when you build Apache with custom modules, run the /usr/local/cpanel/scripts/easyapache --skip-custom-optmods command. This command causes EasyApache to build Apache and PHP without any custom modules. If Apache and PHP successfully build without the custom modules, then you must correct or omit the custom modules.
- This command is also available in the EasyApache Help section of the WHM interface.

### **Featured**

#### **documentation**

# **[EasyApach](https://documentation.cpanel.net/display/EA/EasyApache)**

# [e](https://documentation.cpanel.net/display/EA/EasyApache) 3

[Introduction](https://documentation.cpanel.net/display/EA/Introduction+to+EasyApache) – [FAQ](https://documentation.cpanel.net/display/EA/EasyApache+FAQ)

[Change Log](https://documentation.cpanel.net/display/EA/EasyApache+Change+Log) – [Release](https://documentation.cpanel.net/display/EA/EasyApache+3.24+Release+Notes) **[Notes](https://documentation.cpanel.net/display/EA/EasyApache+3.24+Release+Notes)** 

[Profiles](https://documentation.cpanel.net/display/EA/EasyApache+Profile+Stage) – [Customizatio](https://documentation.cpanel.net/display/EA/EasyApache+Customization) [n](https://documentation.cpanel.net/display/EA/EasyApache+Customization)

### [Apache](https://documentation.cpanel.net/display/EA/Apache)

[Apache Modules](https://documentation.cpanel.net/display/EA/Apache+Modules)

[Advanced Apache](https://documentation.cpanel.net/display/EA/Advanced+Apache+Configuration) **[Configuration](https://documentation.cpanel.net/display/EA/Advanced+Apache+Configuration)** 

[PHP](https://documentation.cpanel.net/display/EA/PHP+Home)

[PHP](https://documentation.cpanel.net/display/EA/PHP+Options) **[Options](https://documentation.cpanel.net/display/EA/PHP+Options)** 

[PHP](https://documentation.cpanel.net/display/EA/PHP+Handlers) **[Handlers](https://documentation.cpanel.net/display/EA/PHP+Handlers)** 

[Tomcat](https://documentation.cpanel.net/display/EA/Introduction+to+Tomcat)

[Migrate from Tomcat](https://documentation.cpanel.net/display/EA/Migrate+from+Tomcat+5.5+to+Tomcat+7) [5.5 to 7](https://documentation.cpanel.net/display/EA/Migrate+from+Tomcat+5.5+to+Tomcat+7)

[How to Deploy Java](https://documentation.cpanel.net/display/CKB/How+to+Deploy+Java+Applications) [Applications](https://documentation.cpanel.net/display/CKB/How+to+Deploy+Java+Applications)

### **Important:**

EasyApache 3 does **not** s upport new installations of Tomcat.

As of cPanel & WHM version 76, EasyApache 4 now supports Tomcat 8.5. For more information, read our [Tom](https://documentation.cpanel.net/display/EA4/Tomcat) [cat](https://documentation.cpanel.net/display/EA4/Tomcat) document ation.

### **Install a custom module**

To install a custom module, perform the following steps on the command line as the root user:

1. Download the custom module archive file to your computer.

- 2. With your preferred file transfer method, upload the custom module's archive file to your server's /var/cpanel/easy/apache/cu stom\_opt\_mods/ directory.
- 3. Decompress and unarchive the file with the following command, where \$NAME.tar.gz represents the name of the optmod's archive file:

tar -C /var/cpanel/easy/apache/custom\_opt\_mods -xvf \$NAME.tar.gz

#### **Important:**

To enable a custom module, you **must** select the module in the Exhaustive Options List section of the [EasyApache 3](https://documentation.cpanel.net/display/EA/EasyApache+Interface) interf ace (Home >> Software >> EasyApache 3).

### **Remove a custom module**

To remove a custom module from the server, delete the files associated with that custom module. This action will remove the custom module from all future builds and the EasyApache interface.

### **Available modules**

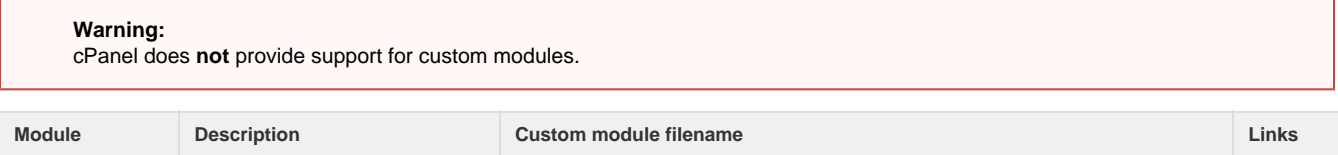

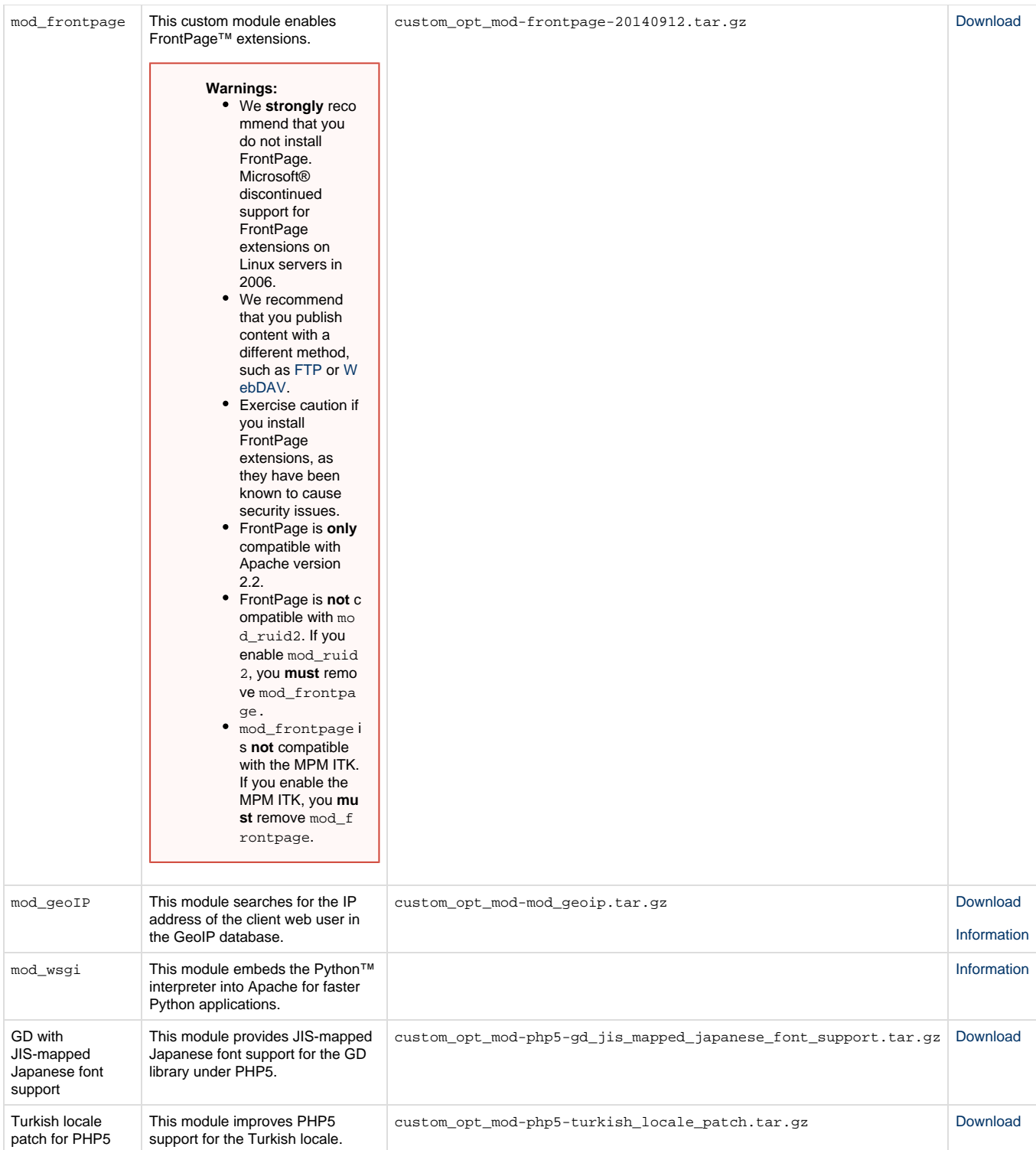

PHP5.2 This custom module allows you to use PHP version 5.2. You may use this module with mod\_ruid2 and Apache version 2.2.

custom\_opt\_mod-PHP5217update.tar.gz [Download](https://documentation.cpanel.net/download/attachments/11964121/custom_opt_mod-PHP5217update.tar.gz?version=10&modificationDate=1526568604445&api=v2)

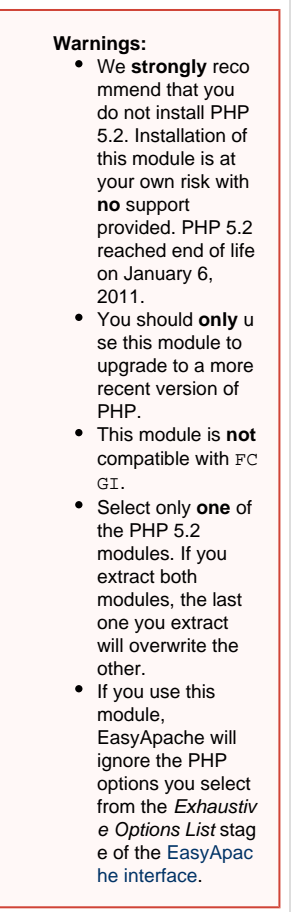

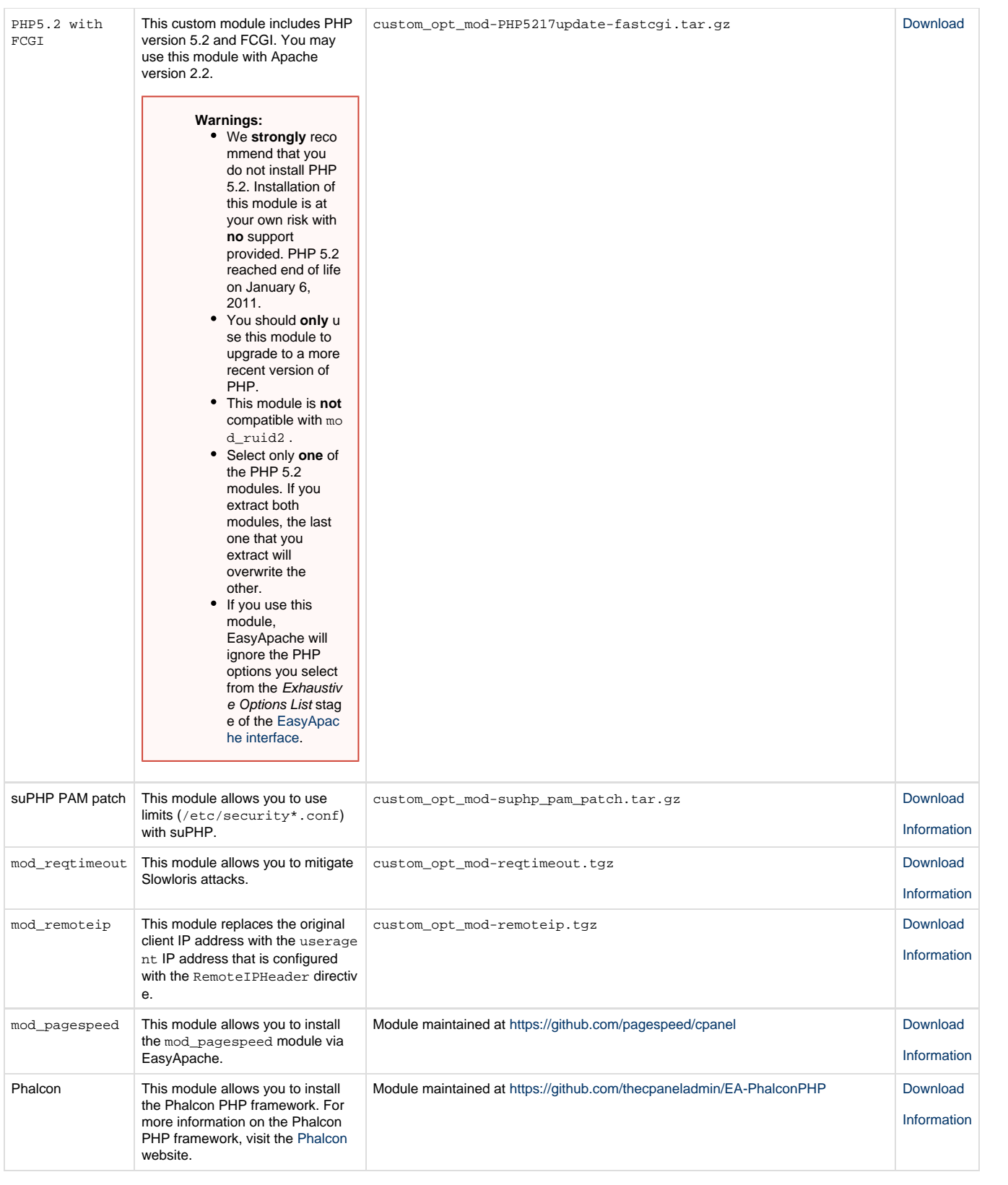